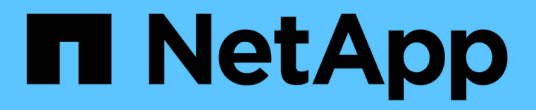

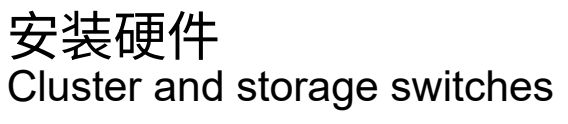

NetApp April 25, 2024

This PDF was generated from https://docs.netapp.com/zh-cn/ontap-systems-switches/switch-cisco-9336c-fx2/setup-worksheet-9336c-cluster.html on April 25, 2024. Always check docs.netapp.com for the latest.

# 目录

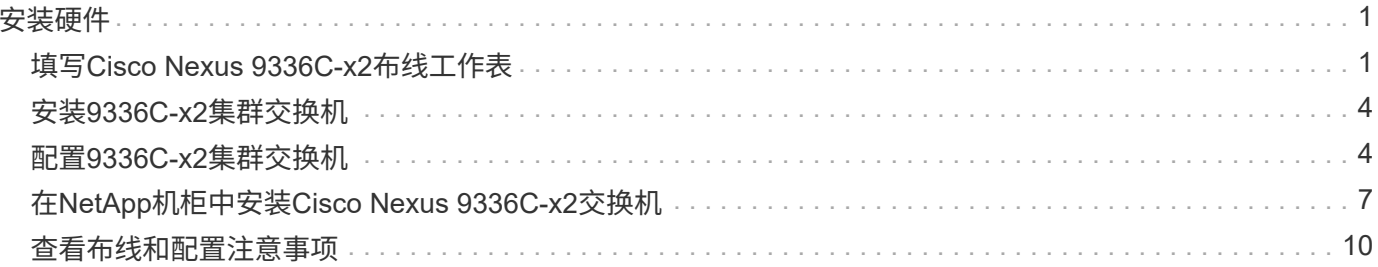

# <span id="page-2-0"></span>安装硬件

## <span id="page-2-1"></span>填写**Cisco Nexus 9336C-x2**布线工作表

如果要记录支持的平台、请下载此页面的PDF并填写布线工作表。

示例布线工作表提供了从交换机到控制器的建议端口分配示例。空白工作表提供了一个模板、可用于设置集群。

#### 布线工作表示例

每对交换机上的端口定义示例如下:

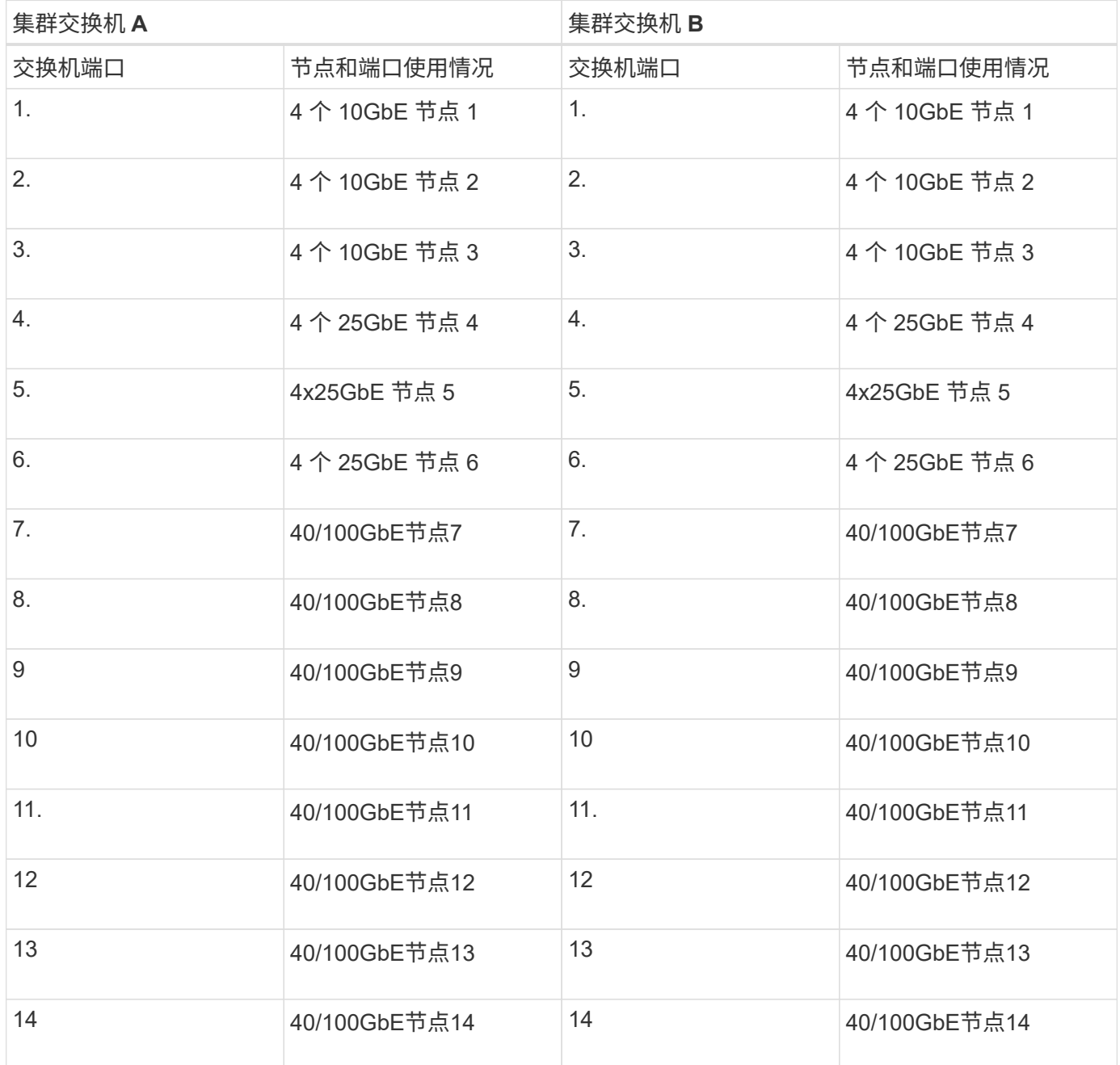

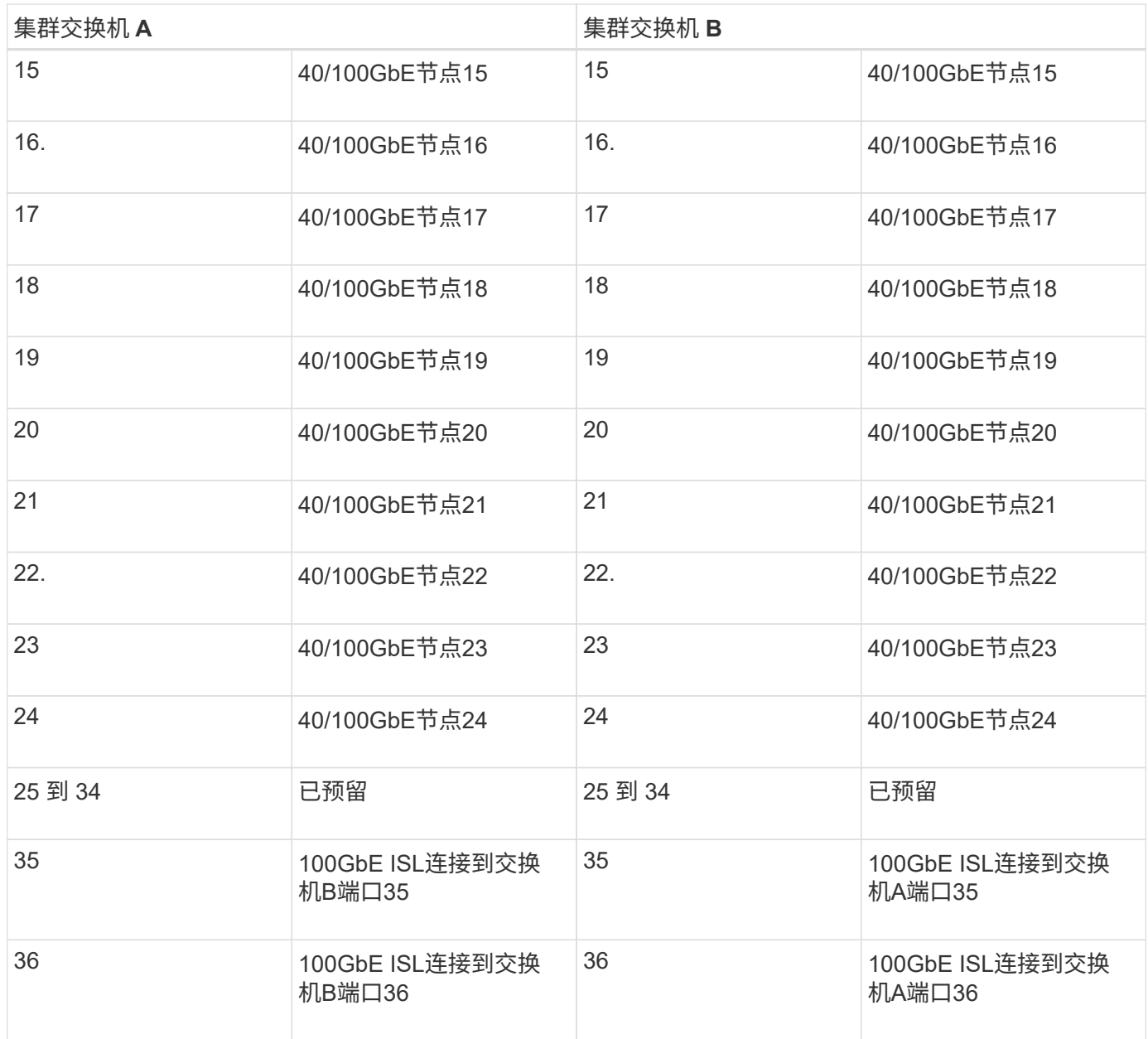

### 空布线工作表

您可以使用空白布线工作表记录支持用作集群节点的平台。的\_Supported Cluster Connections\_部分 ["Hardware](https://hwu.netapp.com) [Universe"](https://hwu.netapp.com) 定义平台使用的集群端口。

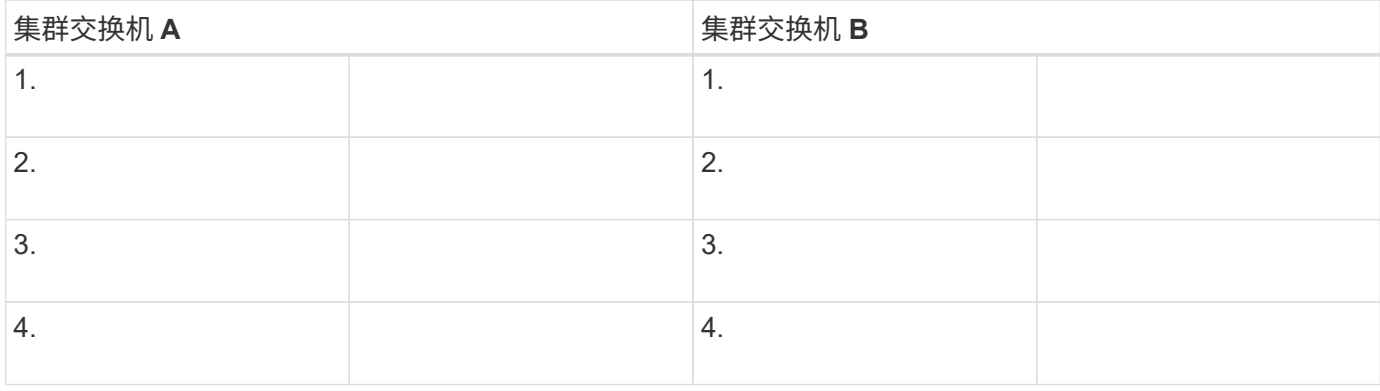

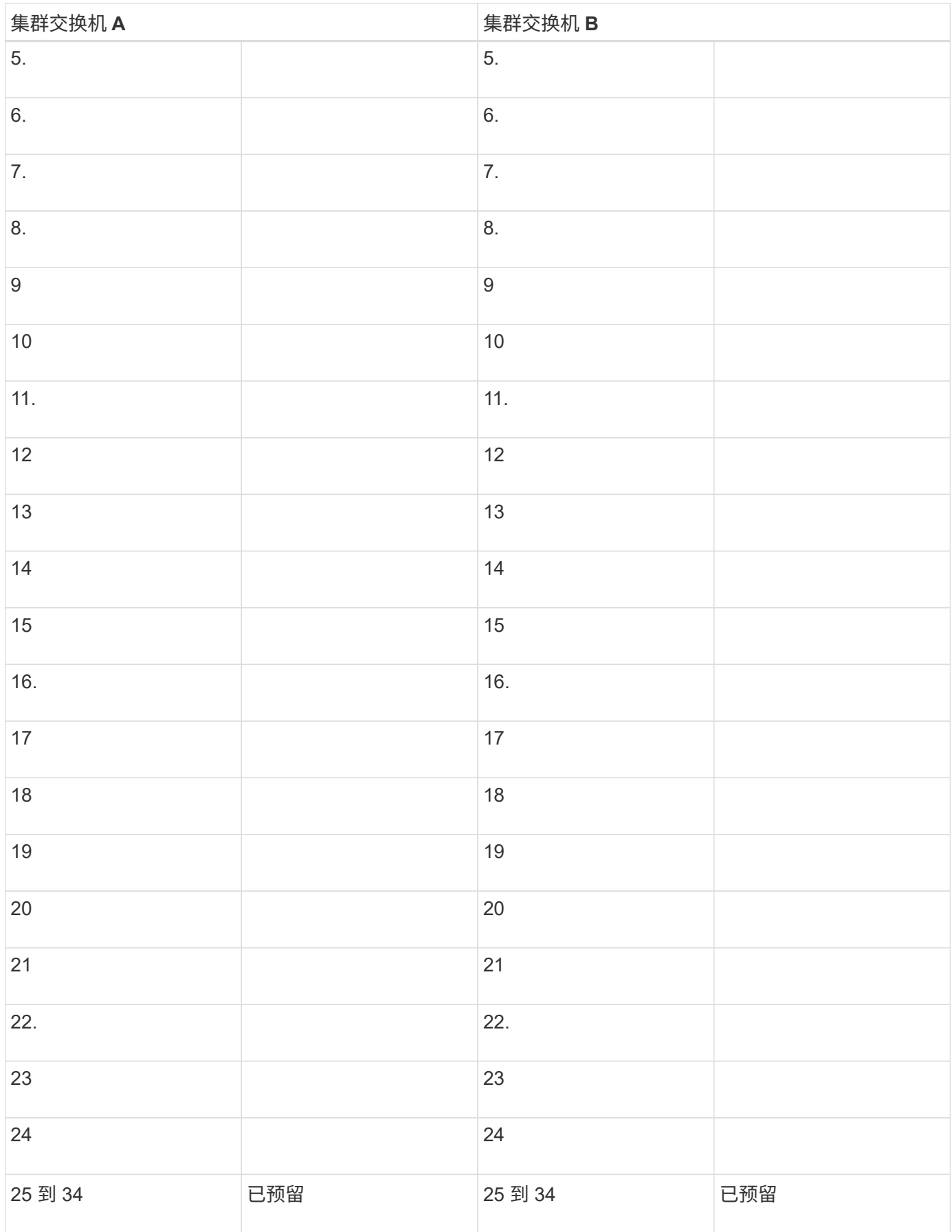

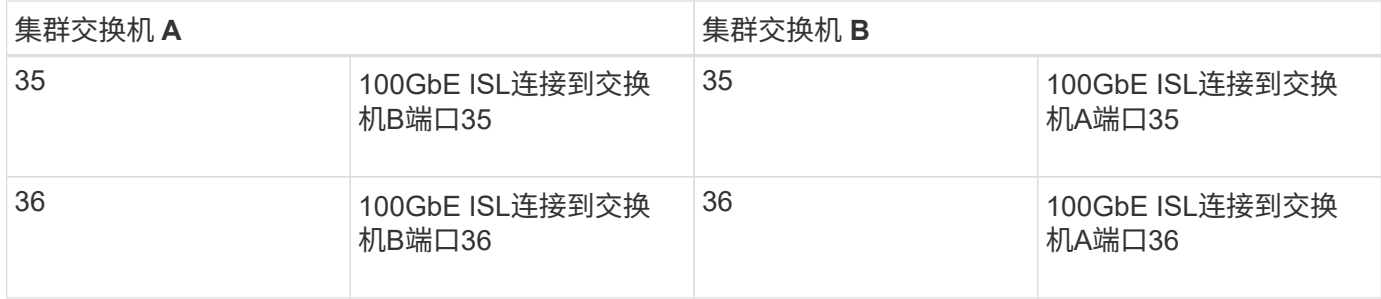

请参见 ["Hardware Universe"](https://hwu.netapp.com/Switch/Index) 有关交换机端口的详细信息。

## <span id="page-5-0"></span>安装**9336C-x2**集群交换机

按照此操作步骤 设置和配置Cisco Nexus 9336C-x2交换机。

您需要的内容

- 访问安装站点上的HTTP、FTP或TFTP服务器以下载适用的NX-OS和参考配置文件(Reference Configuration File、RCF)版本。
- 适用的NX-OS版本、从下载 ["Cisco](https://software.cisco.com/download/home) [软件下载](https://software.cisco.com/download/home)["](https://software.cisco.com/download/home) 页面。
- 适用的许可证、网络和配置信息以及缆线。
- 已完成 ["](#page-2-1)[布线工作表](#page-2-1)["](#page-2-1)。
- 从NetApp 支持站点 下载的适用NetApp集群网络和管理网络RCF、网址为 ["mysupport.netapp.com"](http://mysupport.netapp.com/)。所有 Cisco 集群网络和管理网络交换机均采用标准的 Cisco 出厂默认配置。这些交换机还具有最新版本的 NX-OS 软件,但未加载 RCF。
- ["](https://docs.netapp.com/zh-cn/ontap-systems-switches/switch-cisco-9336c-fx2/required-documentation-9336c-cluster.html)[所需的交换机和](https://docs.netapp.com/zh-cn/ontap-systems-switches/switch-cisco-9336c-fx2/required-documentation-9336c-cluster.html)[ONTAP](https://docs.netapp.com/zh-cn/ontap-systems-switches/switch-cisco-9336c-fx2/required-documentation-9336c-cluster.html) [文档](https://docs.netapp.com/zh-cn/ontap-systems-switches/switch-cisco-9336c-fx2/required-documentation-9336c-cluster.html)["](https://docs.netapp.com/zh-cn/ontap-systems-switches/switch-cisco-9336c-fx2/required-documentation-9336c-cluster.html)。
- 步骤
- 1. 将集群网络和管理网络交换机和控制器装入机架。

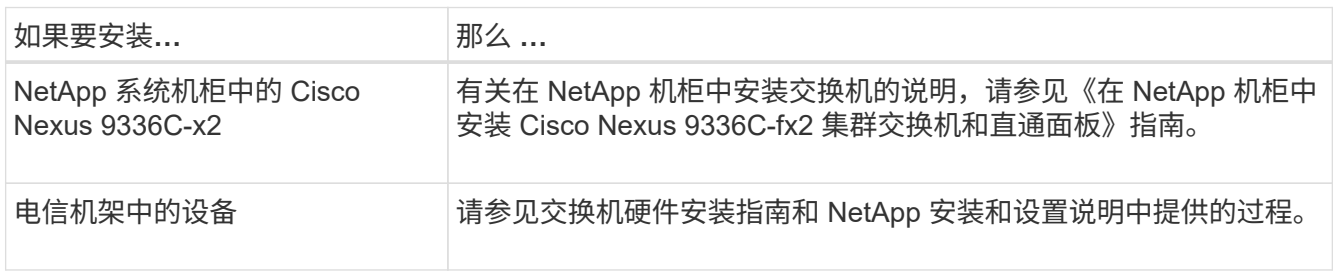

- 2. 使用已完成的布线工作表将集群网络和管理网络交换机连接到控制器。
- 3. 打开集群网络以及管理网络交换机和控制器的电源。
- 下一步是什么?

转至 ["](#page-5-1)[配置](#page-5-1)[Cisco Nexus 9336C-x2](#page-5-1)[交换机](#page-5-1)["](#page-5-1)。

## <span id="page-5-1"></span>配置**9336C-x2**集群交换机

按照此操作步骤 配置Cisco Nexus 9336C-x2交换机。

您需要的内容

- 访问安装站点上的HTTP、FTP或TFTP服务器以下载适用的NX-OS和参考配置文件(Reference Configuration File、RCF)版本。
- 适用的NX-OS版本、从下载 ["Cisco](https://software.cisco.com/download/home)[软件下载](https://software.cisco.com/download/home)["](https://software.cisco.com/download/home) 页面。
- 适用的许可证、网络和配置信息以及缆线。
- 已完成 ["](#page-2-1)[布线工作表](#page-2-1)["](#page-2-1)。
- 从NetApp 支持站点 下载的适用NetApp集群网络和管理网络RCF、网址为 ["mysupport.netapp.com"](http://mysupport.netapp.com/)。所有 Cisco 集群网络和管理网络交换机均采用标准的 Cisco 出厂默认配置。这些交换机还具有最新版本的 NX-OS 软件,但未加载 RCF。
- ["](https://docs.netapp.com/zh-cn/ontap-systems-switches/switch-cisco-9336c-fx2/required-documentation-9336c-cluster.html)[所需的交换机和](https://docs.netapp.com/zh-cn/ontap-systems-switches/switch-cisco-9336c-fx2/required-documentation-9336c-cluster.html)[ONTAP](https://docs.netapp.com/zh-cn/ontap-systems-switches/switch-cisco-9336c-fx2/required-documentation-9336c-cluster.html) [文档](https://docs.netapp.com/zh-cn/ontap-systems-switches/switch-cisco-9336c-fx2/required-documentation-9336c-cluster.html)["](https://docs.netapp.com/zh-cn/ontap-systems-switches/switch-cisco-9336c-fx2/required-documentation-9336c-cluster.html)。

步骤

1. 对集群网络交换机执行初始配置。

首次启动交换机时、请针对以下初始设置问题提供适当的回答。您站点的安全策略定义了响应和服务,以实 现:

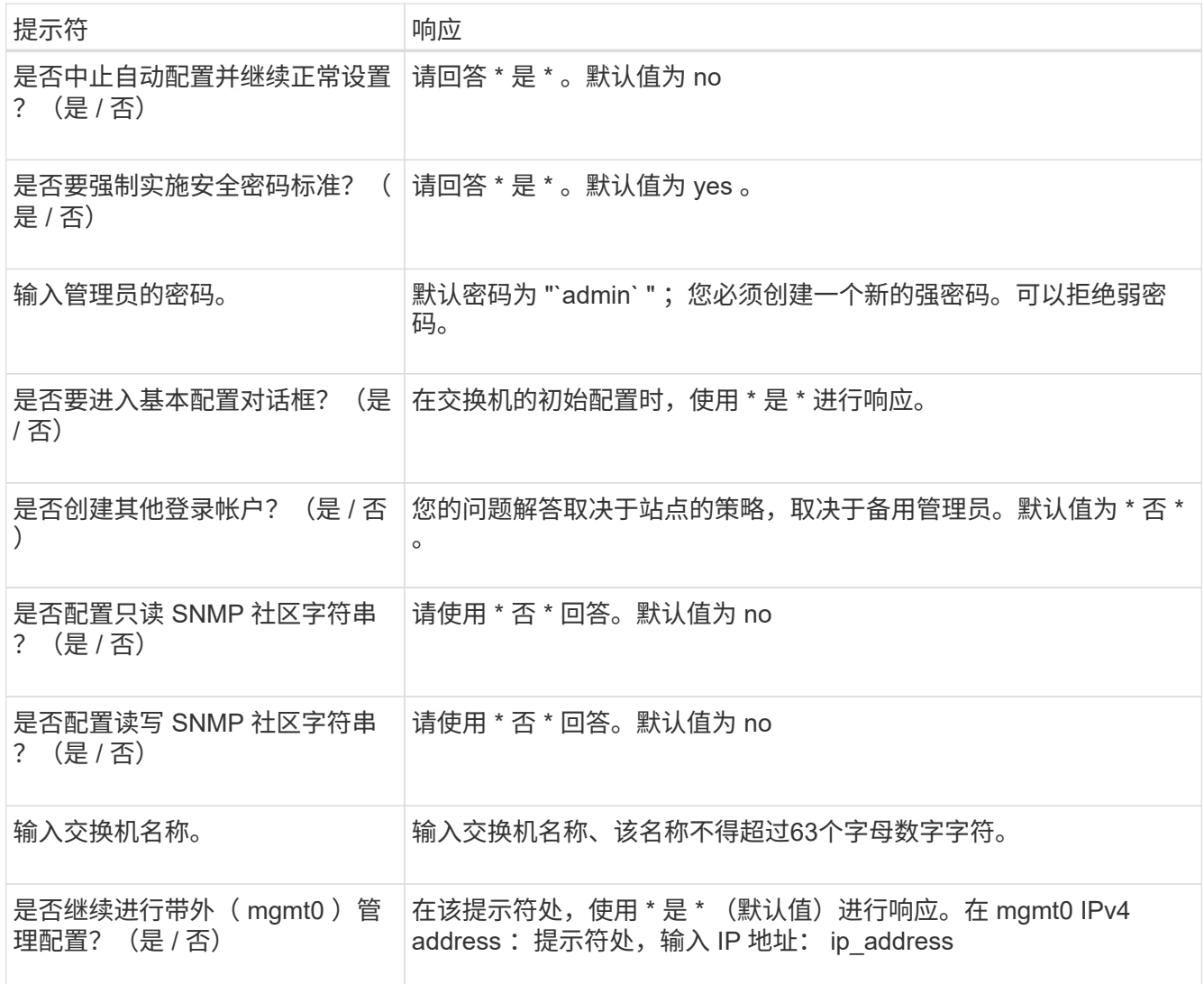

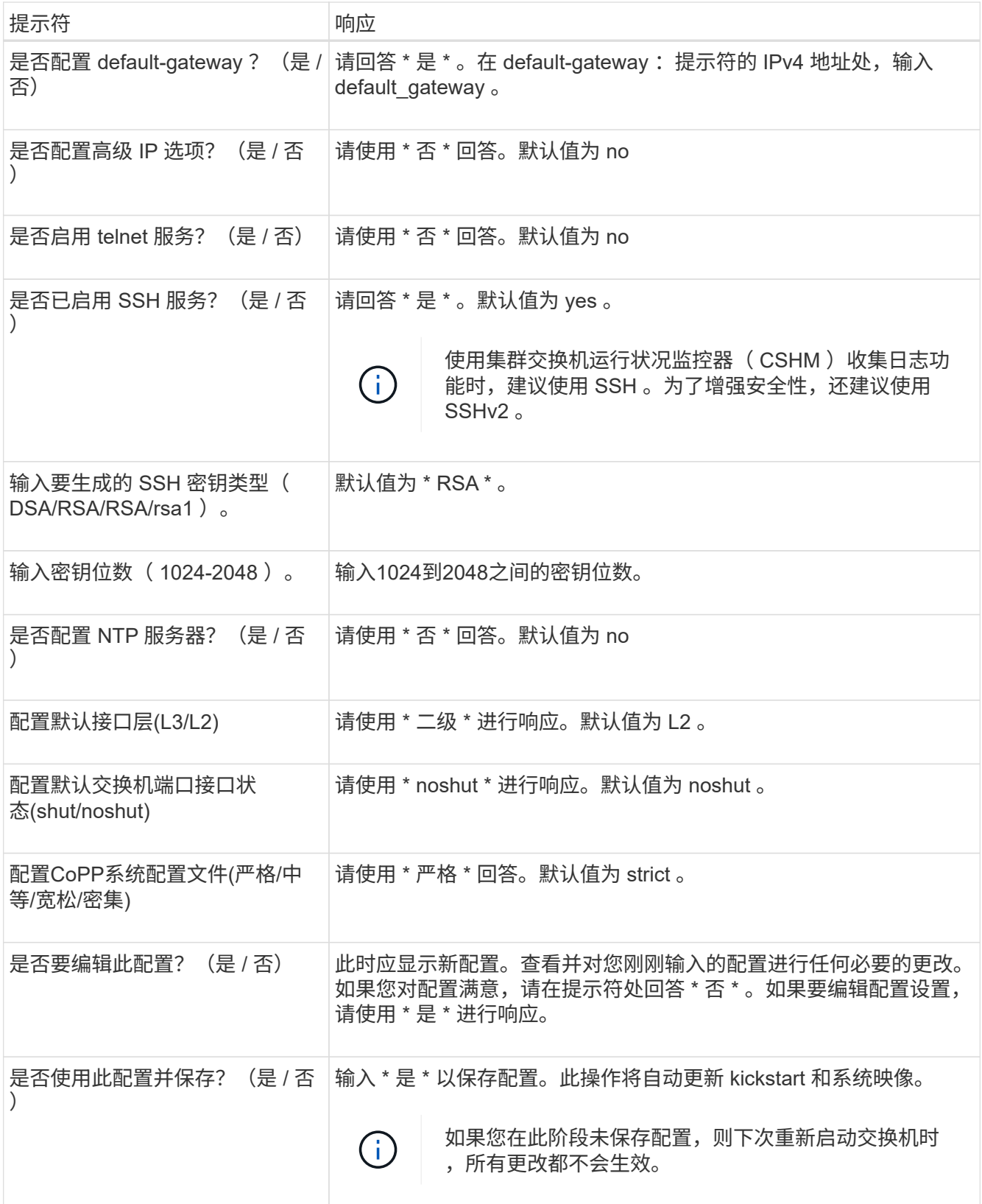

2. 验证您在设置结束时显示的屏幕中所做的配置选择,并确保保存此配置。

3. 检查集群网络交换机上的版本、如有必要、从将NetApp支持的软件版本下载到交换机 ["Cisco](https://software.cisco.com/download/home)[软件下载](https://software.cisco.com/download/home)["](https://software.cisco.com/download/home) 页 面。

下一步是什么?

## <span id="page-8-0"></span>在**NetApp**机柜中安装**Cisco Nexus 9336C-x2**交换机

根据您的配置、您可能需要在NetApp机柜中安装Cisco Nexus 9336C-FX2交换机和直通面 板。交换机附带标准支架。

您需要的内容

• 直通面板套件、可从NetApp获得(部件号X8784-R6)。

NetApp 直通面板套件包含以下硬件:

- 一个直通空白面板
- 四个 10-32 x .75 螺钉
- 四个 10-32 卡夹螺母
- 对于每个交换机、需要八个10-32或12-24螺钉和卡夹螺母、用于将支架和滑轨安装到机柜前后柱上。
- 用于在NetApp机柜中安装交换机的Cisco标准导轨套件。

 $\left(\begin{smallmatrix} 1\\1\end{smallmatrix}\right)$ 

跳线不随直通套件提供,应随交换机一起提供。如果这些交换机未随附,您可以从 NetApp (部 件号 X1558A-R6 )订购它们。

• 有关初始准备要求、套件内容和安全预防措施、请参见 ["](https://www.cisco.com/c/en/us/td/docs/switches/datacenter/nexus9000/hw/aci_9336cfx2_hig/guide/b_n9336cFX2_aci_hardware_installation_guide.html)[《](https://www.cisco.com/c/en/us/td/docs/switches/datacenter/nexus9000/hw/aci_9336cfx2_hig/guide/b_n9336cFX2_aci_hardware_installation_guide.html) [Cisco Nexus 9000](https://www.cisco.com/c/en/us/td/docs/switches/datacenter/nexus9000/hw/aci_9336cfx2_hig/guide/b_n9336cFX2_aci_hardware_installation_guide.html) [系](https://www.cisco.com/c/en/us/td/docs/switches/datacenter/nexus9000/hw/aci_9336cfx2_hig/guide/b_n9336cFX2_aci_hardware_installation_guide.html)[列](https://www.cisco.com/c/en/us/td/docs/switches/datacenter/nexus9000/hw/aci_9336cfx2_hig/guide/b_n9336cFX2_aci_hardware_installation_guide.html)[硬件安装指南》](https://www.cisco.com/c/en/us/td/docs/switches/datacenter/nexus9000/hw/aci_9336cfx2_hig/guide/b_n9336cFX2_aci_hardware_installation_guide.html)["](https://www.cisco.com/c/en/us/td/docs/switches/datacenter/nexus9000/hw/aci_9336cfx2_hig/guide/b_n9336cFX2_aci_hardware_installation_guide.html)。

步骤

- 1. 将直通空白面板安装在 NetApp 机柜中。
	- a. 确定交换机和空白面板在机柜中的垂直位置。

在此操作步骤 中、空白面板安装在U40中。

- b. 在前机柜导轨的相应方形孔中,每侧安装两个卡夹螺母。
- c. 将面板垂直居中以防止侵入相邻机架空间,然后拧紧螺钉。
- d. 从面板后部插入两个 48 英寸跳线的凹形连接器,并穿过刷子组件。

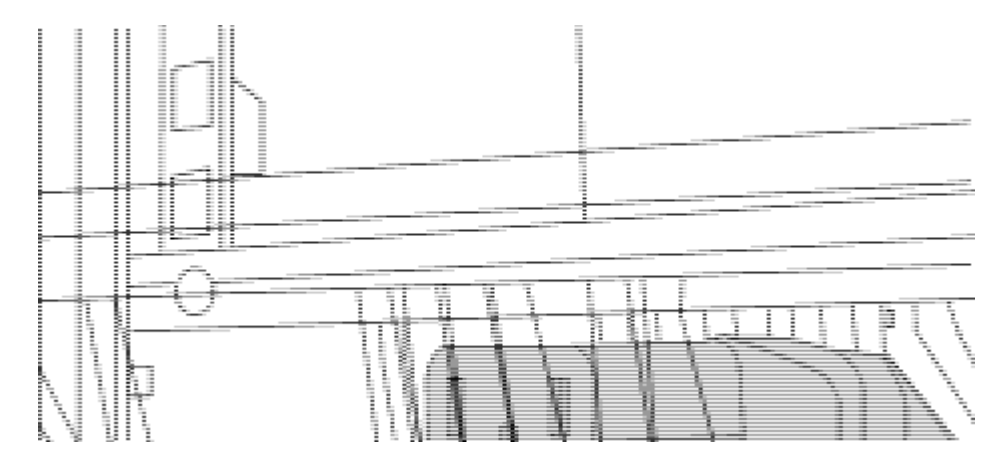

*(1)*跳线的凹形连接器。

- 2. 在 Nexus 9336C-FX2 交换机机箱上安装机架安装支架。
	- a. 将前机架安装支架放在交换机机箱的一侧,使安装耳与机箱面板对齐(在 PSU 或风扇侧),然后使用四 个 M4 螺钉将此支架连接到机箱。

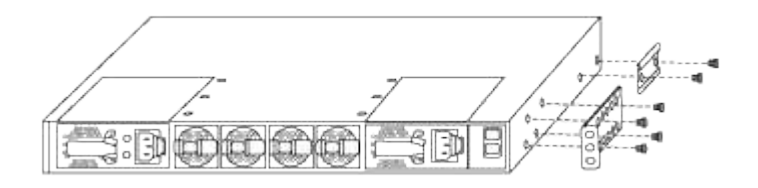

- b. 重复步骤 2a. 另一个正面机架安装支架位于交换机另一侧。
- c. 在交换机机箱上安装后机架安装支架。
- d. 重复步骤 2c 另一个后机架安装支架位于交换机另一侧。
- 3. 在所有四个 IEA 柱的方孔位置安装卡夹螺母。

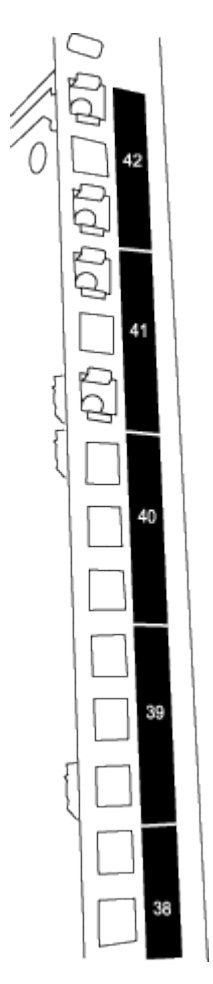

两个9336C-fx2交换机始终安装在机柜RU41和42的前2U中。

4. 在机柜中安装滑轨。

a. 将第一个滑轨放在左后柱背面的 RU42 标记处,插入螺纹类型匹配的螺钉,然后用您的手拧紧螺钉。

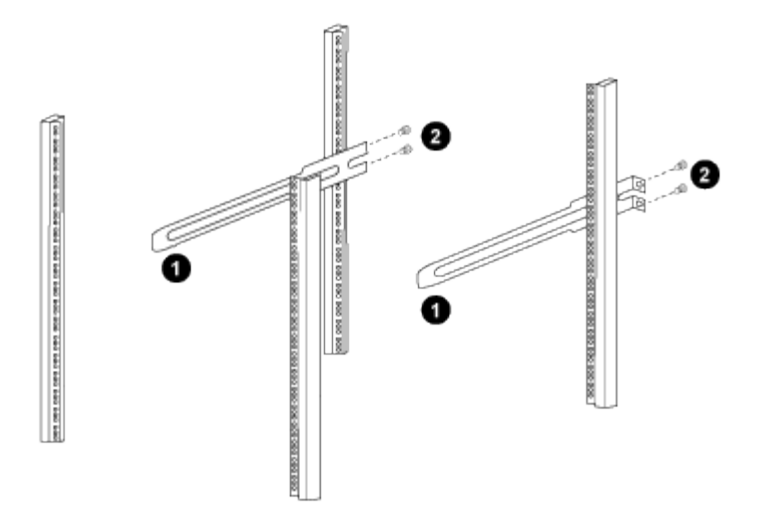

*(1)*在轻轻滑动滑轨时、将滑轨与机架中的螺孔对齐。

*(2)*将滑轨的螺钉拧紧到机柜柱上。

a. 重复步骤 4A. 用于右侧后柱。

b. 重复步骤 4A. 和 4B 在机柜上的 RU41 位置。

5. 将交换机安装到机柜中。

此步骤需要两个人:一人从正面支撑交换机,另一人将交换机导入后滑轨。 Ť.

a. 将交换机的背面置于 RU41 。

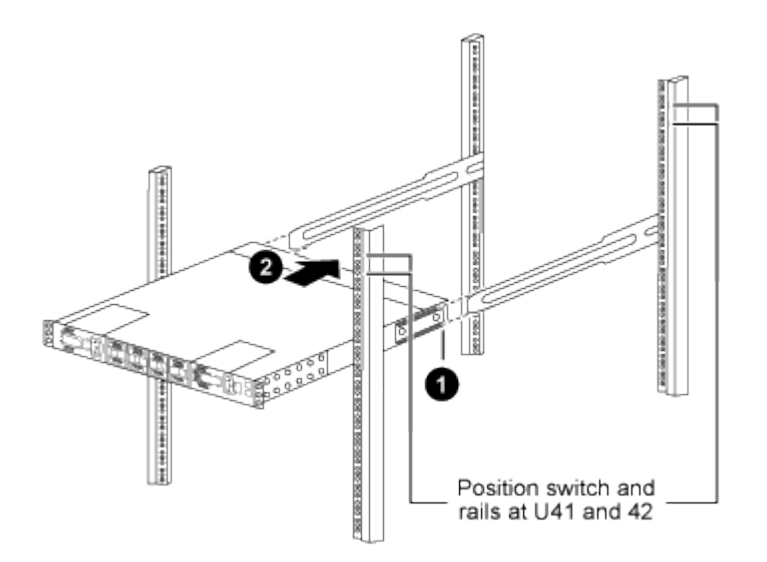

*(1)*当机箱向后柱推时、将两个后机架安装导轨与滑轨对齐。

*(2)*轻滑交换机、直到机架前支架与前柱平齐为止。

b. 将交换机连接到机柜。

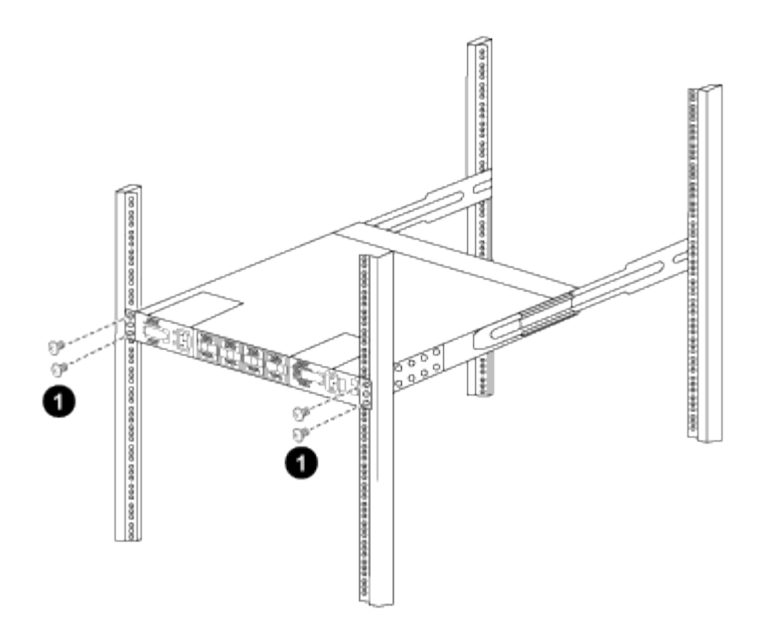

*(1)*一人握住机箱前部、另一人应将四个后部螺钉完全拧紧到机箱柱上。

a. 现在,在机箱无需任何协助的情况下,将前螺钉完全拧紧到柱上。

b. 重复步骤 5a. 到 5C 适用于 RU42 位置的第二个交换机。

通过使用完全安装的交换机作为支持,在安装过程中无需握住第二个交换机的正面。

6. 安装交换机后,将跳线连接到交换机电源插座。

7. 将两条跳线的插头连接到最接近的可用 PDU 插座。

 $\left(\begin{smallmatrix} 1\ 1\end{smallmatrix}\right)$ 

ή.

要保持冗余,必须将两条线连接到不同的 PDU 。

8. 将每个 9336C-x2 交换机上的管理端口连接到任一管理交换机(如果已订购)或将其直接连接到管理网络。

管理端口是位于交换机 PSU 侧的右上角端口。在安装交换机以连接到管理交换机或管理网络之后,需要通 过直通面板为每个交换机布线 CAT6 缆线。

下一步是什么?

["](#page-5-1)[配置](#page-5-1)[Cisco Nexus 9336C-x2](#page-5-1)[交换机](#page-5-1)["](#page-5-1)。

### <span id="page-11-0"></span>查看布线和配置注意事项

在配置Cisco 9334c-查 对交换机之前、请查看以下注意事项。

#### 支持**NVIDIA CX6**、**CX6-DX**和**CX7**以太网端口

如果使用NVIDIA ConnectX-6 (CX6)、ConnectX-6 Dx (CX6-DX)或ConnectX-7 (CX7) NIC端口将交换机端口连 接到ONTAP控制器、则必须对交换机端口速度进行硬编码。

```
(cs1)(config)# interface Ethernet1/19
For 100GbE speed:
(cs1)(config-if)# speed 100000
For 40GbE speed:
(cs1)(config-if)# speed 40000
(cs1)(config-if)# no negotiate auto
(cs1)(config-if)# exit
(cs1)(config)# exit
Save the changes:
(cs1)# copy running-config startup-config
```
请参见 ["Hardware Universe"](https://hwu.netapp.com/Switch/Index) 有关交换机端口的详细信息。

#### **25GbE FEC**要求

#### **FAS2820 e0a/e0b**端口

FAS2820 e0a和e0b端口需要更改FEC配置、才能与9336 C至FX2交换机端口建立链路。 对于交换机端口e0a 和e0b、FEC设置设置为 rs-cons16。

```
(cs1)(config)# interface Ethernet1/8-9
(cs1)(config-if-range)# fec rs-cons16
(cs1)(config-if-range)# exit
(cs1)(config)# exit
Save the changes:
(cs1)# copy running-config startup-config
```
#### 版权信息

版权所有 © 2024 NetApp, Inc.。保留所有权利。中国印刷。未经版权所有者事先书面许可,本文档中受版权保 护的任何部分不得以任何形式或通过任何手段(图片、电子或机械方式,包括影印、录音、录像或存储在电子检 索系统中)进行复制。

从受版权保护的 NetApp 资料派生的软件受以下许可和免责声明的约束:

本软件由 NetApp 按"原样"提供,不含任何明示或暗示担保,包括但不限于适销性以及针对特定用途的适用性的 隐含担保,特此声明不承担任何责任。在任何情况下,对于因使用本软件而以任何方式造成的任何直接性、间接 性、偶然性、特殊性、惩罚性或后果性损失(包括但不限于购买替代商品或服务;使用、数据或利润方面的损失 ;或者业务中断),无论原因如何以及基于何种责任理论,无论出于合同、严格责任或侵权行为(包括疏忽或其 他行为),NetApp 均不承担责任,即使已被告知存在上述损失的可能性。

NetApp 保留在不另行通知的情况下随时对本文档所述的任何产品进行更改的权利。除非 NetApp 以书面形式明 确同意,否则 NetApp 不承担因使用本文档所述产品而产生的任何责任或义务。使用或购买本产品不表示获得 NetApp 的任何专利权、商标权或任何其他知识产权许可。

本手册中描述的产品可能受一项或多项美国专利、外国专利或正在申请的专利的保护。

有限权利说明:政府使用、复制或公开本文档受 DFARS 252.227-7013 (2014 年 2 月)和 FAR 52.227-19 (2007 年 12 月)中"技术数据权利 — 非商用"条款第 (b)(3) 条规定的限制条件的约束。

本文档中所含数据与商业产品和/或商业服务(定义见 FAR 2.101)相关,属于 NetApp, Inc. 的专有信息。根据 本协议提供的所有 NetApp 技术数据和计算机软件具有商业性质,并完全由私人出资开发。 美国政府对这些数 据的使用权具有非排他性、全球性、受限且不可撤销的许可,该许可既不可转让,也不可再许可,但仅限在与交 付数据所依据的美国政府合同有关且受合同支持的情况下使用。除本文档规定的情形外,未经 NetApp, Inc. 事先 书面批准,不得使用、披露、复制、修改、操作或显示这些数据。美国政府对国防部的授权仅限于 DFARS 的第 252.227-7015(b)(2014 年 2 月)条款中明确的权利。

商标信息

NetApp、NetApp 标识和 <http://www.netapp.com/TM> 上所列的商标是 NetApp, Inc. 的商标。其他公司和产品名 称可能是其各自所有者的商标。